## Step-by-Step Guide: How To Make a Professional Website Yourself Using Wordpress and Other Easy Tools

In today's digital world, having a professional website is crucial for any business or individual. It's your online presence, the face of your brand, and a powerful marketing tool. You might think that building a website from scratch requires extensive coding knowledge or hiring a team of developers, but that's far from the truth. Thanks to user-friendly platforms like WordPress and a range of easy-touse tools, making a pro website yourself has become attainable for everyone.

#### Why Choose WordPress as Your Website Building Platform?

WordPress is the most popular content management system (CMS) available today, powering over 40% of all websites on the internet. Its user-friendly interface, extensive theme library, and powerful plugin ecosystem make it the perfect choice for beginners and experienced website builders alike.

With thousands of free and premium themes, you can customize the look and feel of your website effortlessly. Whether you're showcasing your portfolio, running an e-commerce store, or starting a blog, WordPress provides the flexibility to meet your unique requirements.

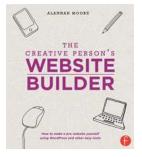

## The Creative Person's Website Builder: How to Make a Pro Website Yourself Using WordPress and Other Easy Tools by Alannah Moore (Kindle Edition)

★ ★ ★ ★4.2 out of 5Language: EnglishFile size: 68379 KBText-to-Speech: EnabledScreen Reader: Supported

Enhanced typesetting : Enabled Print length : 458 pages

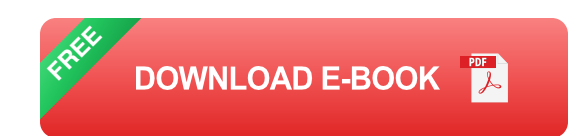

#### Step 1: Choose a Domain and Web Hosting Provider

The first step in creating your professional website is selecting a domain name, which will be your website's address on the internet (e.g., www.yourwebsite.com). Choose a domain name that reflects your brand and is easy for people to remember. You can register a domain with popular providers such as GoDaddy, Namecheap, or Bluehost.

Next, you need to find a reliable web hosting provider to store your website's files and make it accessible to visitors. Some popular web hosting providers include Bluehost, SiteGround, and HostGator. Consider factors like uptime, customer support, and server speed when choosing your hosting provider.

#### Step 2: Install WordPress

Most web hosting providers offer a one-click WordPress installation feature, making it incredibly easy to set up. Login to your hosting account and look for the WordPress installer. Follow the prompts and enter your desired website information, such as the site title, username, and password. Once the installation is complete, you'll be ready to start building your pro website.

#### Step 3: Choose a WordPress Theme

With WordPress installed, it's time to choose a theme that aligns with your website's purpose and style. You can browse through thousands of free themes available in the WordPress theme repository or invest in a premium theme for

more customization options. Look for a theme that offers responsive design, clean code, and is regularly updated by the developers.

Customize the theme by adding your logo, changing the colors, and modifying the layout to match your brand identity. WordPress's intuitive customization options make personalization a breeze, even for beginners.

#### **Step 4: Install Essential Plugins**

Plugins are add-ons that enhance the functionality of your WordPress website. With thousands of plugins available, you can easily add features like search engine optimization (SEO), contact forms, social media integration, analytics, and more. Some essential plugins to install include Yoast SEO for optimizing your website's visibility, Contact Form 7 for creating dynamic forms, and MonsterInsights for tracking visitor statistics.

#### Step 5: Create Compelling Content

Now that your website's structure is in place, it's time to focus on creating highquality, engaging content. Whether you're writing articles, showcasing your products, or providing valuable resources, your content should be informative, well-written, and visually appealing.

Keep your target audience in mind and tailor your content accordingly. Use a mix of text, images, videos, and graphics to make your website visually appealing and easy to navigate.

#### **Step 6: Optimize for Search Engines**

To ensure your website gets maximum visibility, it's crucial to optimize it for search engines like Google. Install the Yoast SEO plugin mentioned earlier to help you optimize your content for relevant keywords, generate XML sitemaps, and improve your website's overall SEO performance. Additionally, ensure your website's load time is fast, as it directly impacts search engine rankings.

#### Step 7: Test and Launch

Before launching your website, thoroughly test its functionality and responsiveness across different devices and browsers. Check for broken links, misspelled words, and any other issues that might hinder user experience. Inviting friends or colleagues to test your website and provide feedback can also be beneficial.

Once you are satisfied with your website's performance, it's time to make it live! Connect your domain name to your web hosting provider, and your professional website will be ready to be explored by your audience.

With WordPress and various easy-to-use tools, creating a professional website has never been easier. By following the step-by-step guide outlined in this article, you can confidently build your own website, showcase your brand, and attract visitors from around the world. Remember to invest time and effort into quality content, stay up-to-date with the latest web design trends, and continuously improve your website to ensure its success in the competitive online landscape.

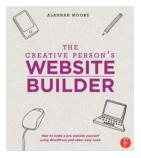

The Creative Person's Website Builder: How to Make a Pro Website Yourself Using WordPress and Other Easy Tools by Alannah Moore (Kindle Edition)

| 🚖 🚖 🚖 🚖 4.2 out of 5 |             |
|----------------------|-------------|
| Language             | : English   |
| File size            | : 68379 KB  |
| Text-to-Speech       | : Enabled   |
| Screen Reader        | : Supported |
| Enhanced typesetting | : Enabled   |
| Print length         | : 458 pages |

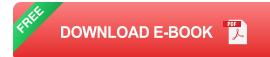

So many creative businesses are run online these days. Whether it is used as an online shop, a marketing tool, or a portfolio, a good website is an essential for artists, photographers, designers, and makers from all creative backgrounds and disciplines. This community of people, in particular, needs the design and function of their sites to reflect their individuality and style.

This book is the perfect one-stop shop for every creative person's needs. Using WordPress, it takes you quickly and rigorously through the process of setting up a website, giving you tips and hints to improve your style choices and create the look you are aiming for. It also showcases a variety of approaches to creative websites, covering everything from the online shop to portfolio sites. And, to give you the best chance at grabbing an audience, the latest search-engine optimization and social-media techniques are explored.

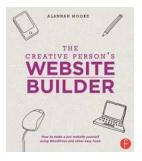

### Step-by-Step Guide: How To Make a Professional Website Yourself Using Wordpress and Other Easy Tools

In today's digital world, having a professional website is crucial for any business or individual. It's your online presence, the face of your...

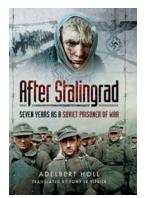

# Seven Years as a Soviet Prisoner of War: A Tale of Survival

War is a merciless beast that devours lives and dreams, tearing families apart and leaving behind only shattered remains. Rustam Ibragimov knows this all too well.... More Third Avenue El Demolition in the Bronx

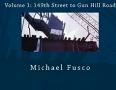

## The Shocking Demolition of the Iconic Third Avenue EI in the Bronx: A Look into its History and Impact

The Bronx, a borough known for its rich history and diverse culture, has undergone tremendous changes over the years. One of the most significant transformations in its...

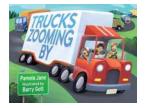

## The Incredible Story of Trucks Zooming By Pamela Jane: A Thrilling Journey of Adventure, Passion, and Success

Once upon a time in a small town, there lived a bold and ambitious woman named Pamela Jane. She had dreams that were bigger than the tallest mountain and wilder than the...

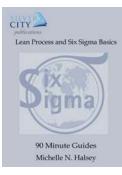

## Lean Process And Six Sigma Basics 90 Minute Guide 22 - The Essential Introduction to Streamlining Processes and Achieving Quality

Are you looking to improve the effectiveness and efficiency of your business processes? If so, then Lean Process and Six Sigma can provide you with the...

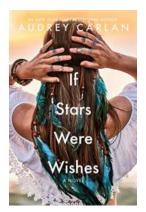

## If Stars Were Wishes - The Wish that Transforms Dreams

Have you ever looked up at the night sky, mesmerized by the twinkling stars? Those celestial bodies that fill the vast expanse of space are not just mere...

## The Shatzkin Files

## The Shatzkin Files 2013: Revealing the Extraordinary Story of Subramanyam Gunda

Have you ever heard about the incredible journey of Subramanyam Gunda? His remarkable story unfolds in the renowned series, The Shatzkin Files. In 2013, Subramanyam Gunda...

Tracking publishing's digital transformation Mike Shatzkin

#### **GROOMING Without Stress!** Safer, Quicker, Happier:

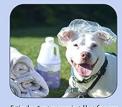

For Success By Employing Low Stress In the fast-paced world of grooming, it's important to stay up to date with

Setting The 21st Century Grooming Table Up

the latest techniques and tools. One key aspect that cannot be overlooked is the grooming table. As...